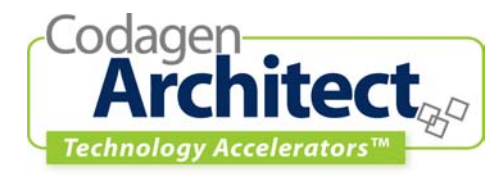

# **Statechart to C++ Mapping**

## **Introduction**

#### *Goal*

This Technology Accelerator™ illustrates the use of Codagen Architect to map UML statechart diagrams into ANSI C++ source code.

### *Compatibility*

This Codagen Technology Accelerator™ requires Codagen Architect version 3.0, Service Release1.

#### *Overview*

Reactive systems are best modeled with statecharts diagrams since the main focus of these diagrams is on the possible events that the system can respond to, and how the response is carried out. With these diagrams, we can visualize the behavior that the system will exhibit in response to a particular event according to its current state.

An interesting challenge is the transformation of these statecharts into manageable source code. Several patterns for mapping these statecharts into actual code have been published. In this Technology Accelerator™, we will use the "State" design pattern (from Gamma et al.) to derive ANSI C++ code from the model's class and state diagrams. The basic principle behind this pattern is that an object's behavior will change according to its current state, giving the appearance that its class has changed.

For each class possessing state diagrams (hereafter called a state-based class), the following subsystem is produced:

- a "context class" representing the subsystem's entry point, delegating all requests to the current "state class"
- an abstract "state interface" that defines the methods that each "state class" must implement
- a " state class" for each possible state that the state-based class can be in, encapsulating a specific behavior of this state-based class

To illustrate the mapping from statechart diagrams to ANSI C++ code, this Technology Accelerator™ features a temperature control system that is reactive to the following external events: user commands (from a control panel, for example) and changes in the ambient temperature. This system is modeled as a collection of classes containing state diagrams to illustrate their state dependent behavior.

# **Application Model**

This section takes a black-box approach: it describes the project's expected input and the produced output (the focus is on the "what"). In other words, it describes the nature of the platform-independent model (PIM) and the platform-dependent model (PSM).

## *Platform-Independent Model*

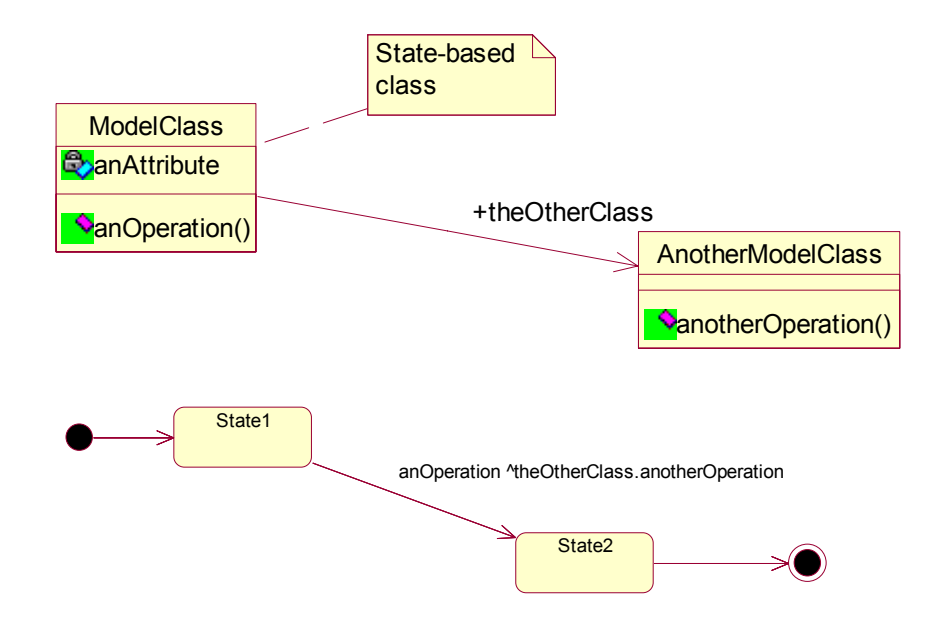

Any model that possesses the following characteristics can be used as an input for the Technology Accelerator™ Architect project:

- Each association must have a role name for each navigable end.
- This role name must be used as the target name in the send events
- Each send event to a specific target class must correspond to a method in the target class interface.
- Each trigger on a transition in a class statechart must correspond to a method in the class interface.
- Each state in a class statechart must have a transition for each possible trigger (all methods in the class interface).

#### *Architecture Specification*

The following table lists the properties and the associated UML model elements, defined in the "HeatingSystem.csf" architecture specification file.

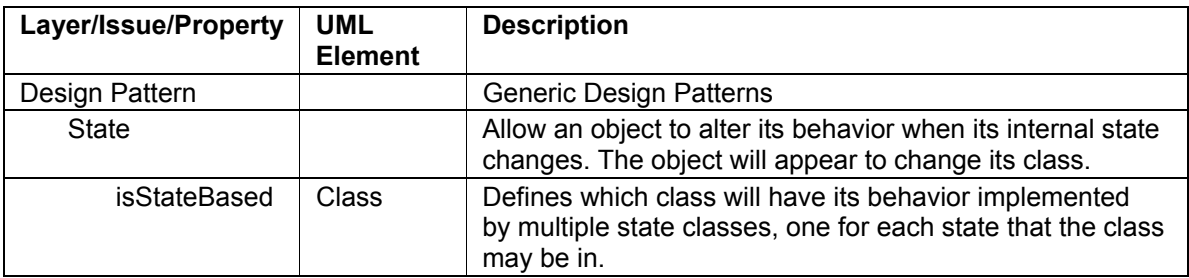

#### *Platform-Specific Model*

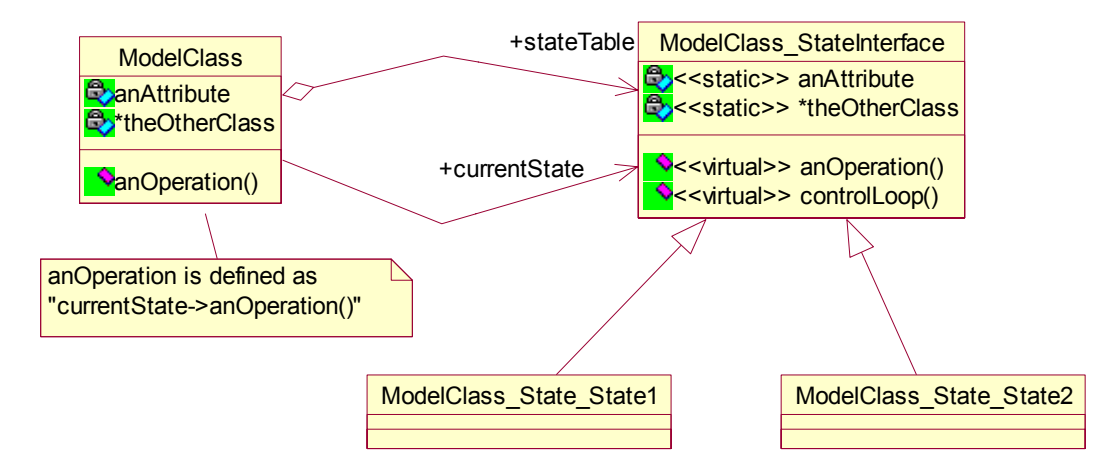

Here are the main characteristics of the PSM produced from the given PIM:

For each class in the PIM (both state-based and non-state based):

• Create a new class with the same name as the PIM class, containing the attributes and operations of the PIM class. Also add an attribute for each of the PIM class's outgoing associations.

For each state-based class in the PIM (classes with statecharts):

- Create the pattern's State Interface ("ModelClass\_StateInterface"). It contains the same attributes and operations as the PIM state-based class. The attributes are declared as static so that the context of the state-based class is shared among all of its state classes (described below). The operations are declared as virtual so that each state class can override it to implement its own specific behavior.
- Add a reference to the State Interface in the created state-based class, and for each of the operations in the state-based class interface, forward the request to the appropriate method in the State Interface class.

For each state in a PIM state-based class:

- Create a "state class" that inherits from the State Interface and add a reference to it in the state-based class.
- For each triggered outgoing transition, add a method to the state class (these methods should match the State Interface methods), along with support for the guard, action and send event of the transition.
- Create a control loop method to handle the logic (guards, actions and send events) for all untriggered transitions.
- Finally, create a constructor in the state-based class that will instantiate all state classes and the logic required to manage the transition between them.

## **Code Generation Process**

This section takes a white-box approach: it describes the project templates (the focus is on the "how").

#### *Code Generation Templates*

This table contains the important templates for creating the ANSI C++ PSM from the given PIM:

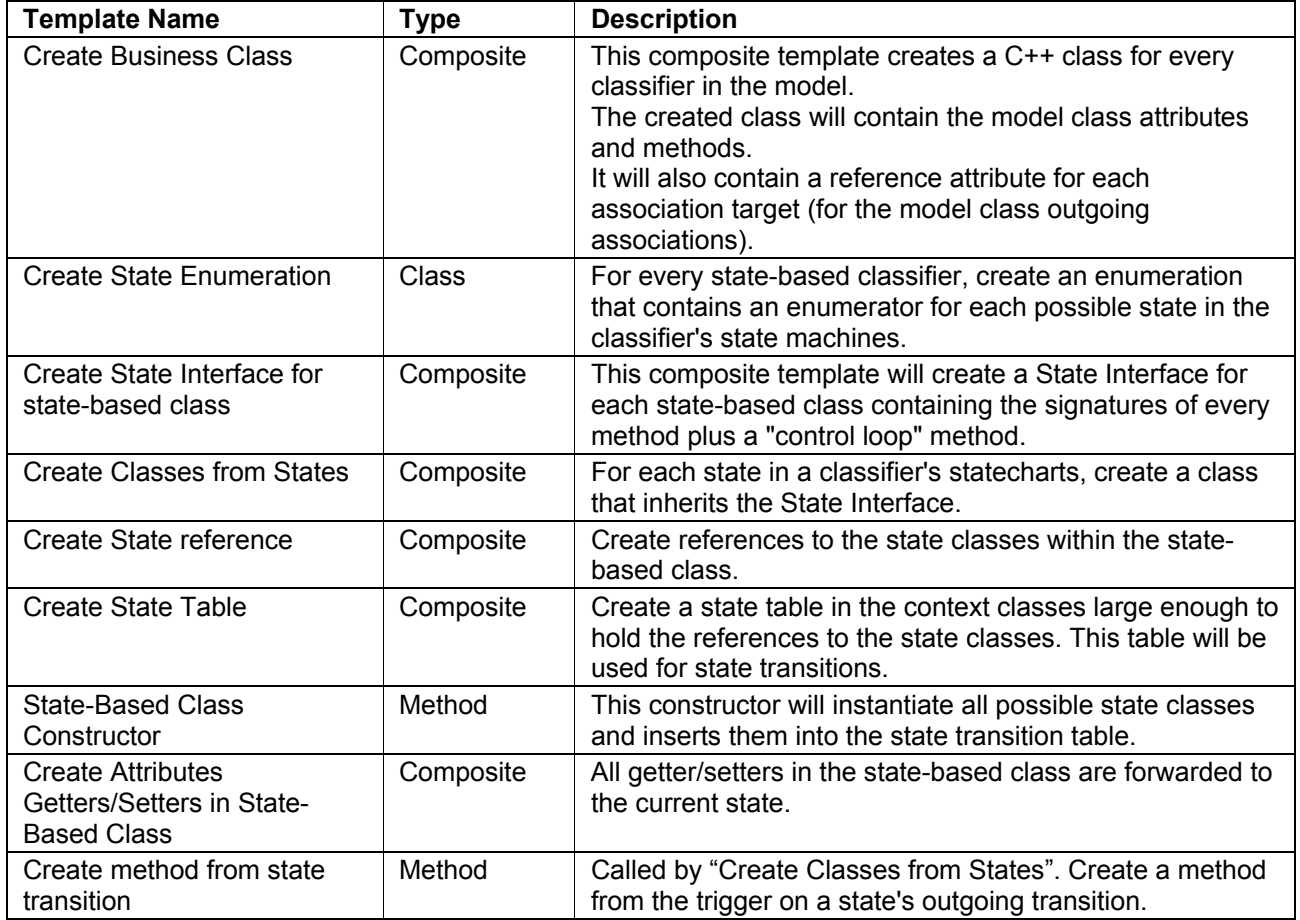

# **Example Model**

The temperature control system in this example is composed of four entities: the thermostat, the furnace relay, the air conditioner relay and a thermometer.

Of these entities, it is the thermostat that is of particular interest. It is this entity that is the central "controller" of the system. It constantly monitors the current temperature (from the thermometer) and activates/deactivates the furnace and air conditioner relays in order to bring the ambient temperature up/down to the target temperature. The thermostat also listens for user commands which permit to start and stop the whole temperature control system and to change the target temperature.

Note: the system's air conditioner and furnace are directly linked to the thermometer since we choose not to model the ambient air, which is normally found between them.

## *Generating the Example*

This section describes the additional steps required to generate the PSM model, compile the resulting code, and execute the example. To assist in these steps, the example provides a Rose model of the temperature control system and a "main" C++ file (TemperatureControlSystem.cpp) that mimics a control panel for controlling the temperature control system.

#### **Files provided**

Here is a list of files included in this Technology Accelerator™:

**F** Temperature Control System.pdf - this document

- TemperatureControl.mdl the Rose model for the temperature control system<br>■ StatePattern mdl the Rose model that explains the project templates
- StatePattern.mdl the Rose model that explains the project templates
- **HeatingSystem.csf Codagen Architect architecture specification file**<br>**TemperatureControlSystem.gpcpp Architect project templates**
- TemperatureControlSystem.gpcpp Architect project templates
- src\TemperatureControlSystem.cpp Main function of the test application

#### **PSM generation**

- 1. Open the provided Rose model: TemperatureControl.mdl
- 2. From the TemperatureControlSystem package in the model, invoke **Codagen Architect Implement**
- 3. Generate code using every template (**Generate All** command)

#### **Code to add manually**

Add the following two lines of code (these lines are required for the heating/cooling elements to affect the "ambient air"):

- 1. In the code pocket of the "controlLoop" method in the file TemperatureControlSystem\_AirConditionerRelay\_State\_On.cpp, add the following: **theThermometer->currentTemp--;**
- 2. In the code pocket of the "controlLoop" method in the file TemperatureControlSystem\_FurnaceRelay\_State\_On.cpp, add the following: **theThermometer->currentTemp++;**

#### **Code compilation**

- 1. Using your favorite C++ compiler, create a project containing all the generated source code along with the provided "main" C++ file (TemperatureControlSystem.cpp).
- 2. Compile your new project

#### **Example testing**

The Temperature Control System is tested using a prompt-based application (the "main" function is provided in "TemperatureControlSystem.cpp"). This application displays the current and target temperatures, along with a short menu for controlling the system. With this menu, you can change the current and target temperatures, turn the system on or off and activate a cycle of the control loops. Each control loop cycle will affect the temperature by one degree, if required.

## **Copyright and Trademark Information**

The software described in this document is furnished under a license agreement or nondisclosure agreement. The software may be used or copied only in accordance with the terms of those agreements. No part of this publication may be reproduced, stored in a retrieval system, or transmitted in any form or by any means electronic or mechanical, including photocopying and recording for any purpose other than the purchaser's personal use, without the prior written permission of Codagen Technologies Corp.

Codagen Technologies Corp. 2075 University St., Suite 1020 Montreal (Quebec) Canada H3A 2L1

Codagen® and Generation Template® are registered trademarks of Codagen Technologies Corp. The Codagen logo and design and the terms White Box, Code Pocket, and Technology Accelerator are service marks or trademarks (™) of Codagen Technologies Corp.

ANSI is a registered trademark of the American National Standards Institute.

Borland, Together, and ControlCenter are trademarks or registered trademarks of Borland Software Corporation.

IBM is a trademark of the IBM Corporation in the United States or other countries or both.

Java is a trademark of Sun Microsystems, Inc.

Rational and Rational Rose are trademarks or registered trademarks of Rational Software Corporation in the United States and in other countries.

Visual Studio, C#, Visual Basic, Visual Modeler, .NET, Windows NT, Windows 2000, Windows XP, Windows 98 and Visio are trademarks or registered trademarks of Microsoft Corporation.

All other names are used for identification purposes only and are trademarks or registered trademarks of their respective holders.

©1999-2003 Codagen Technologies Corp.